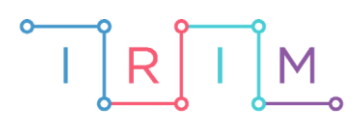

IRIM - Institut za razvoj i inovativnost mladih

## micro:bit u nastavi

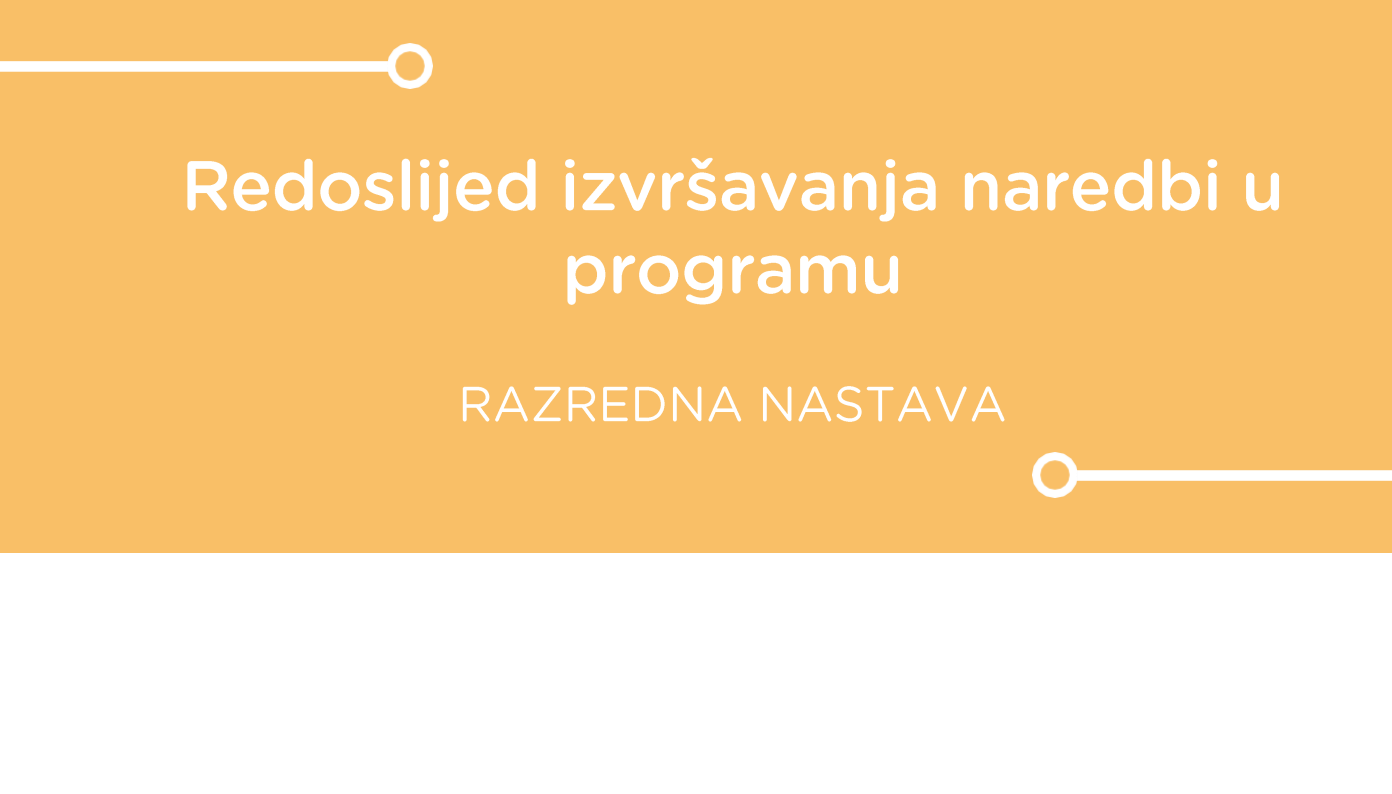

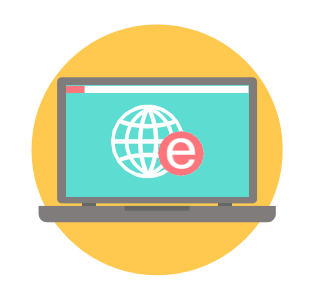

# INFORMATIKA

#### Redoslijed izvršavanja naredbi u programu Ō

Kroz sljedeći primjer upoznajte učenike s naredbama za ispisivanje brojeva, teksta i sličica. Nakon toga neka obrate pažnju na redoslijed slaganja i izvršavanja naredbi u programu.

Ovu lekciju možete pronaći na edukacijskom portalu Izradi! na poveznici: [https://bit.ly/redoslijed-izvrsavanja-naredbi.](https://bit.ly/redoslijed-izvrsavanja-naredbi)

#### Korištenje s učenicima O

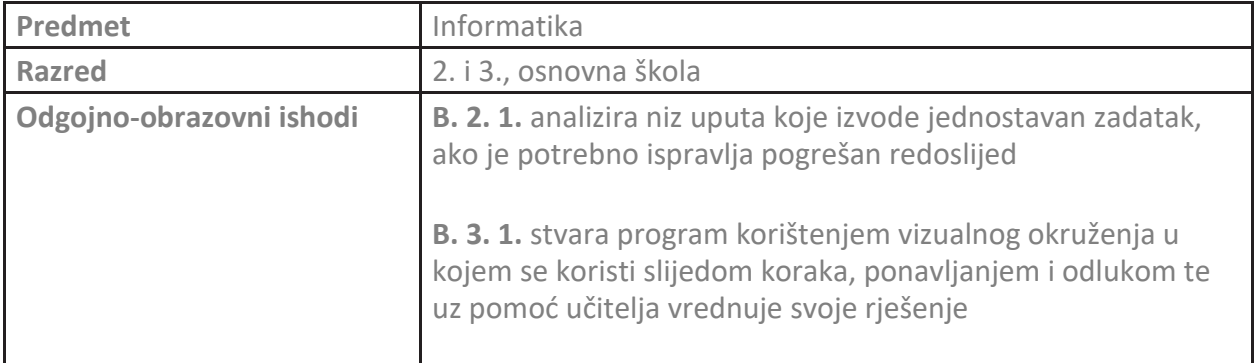

## Opis programa

Izradite program prema sljedećem predlošku. Zatim ispravite poredak naredbi tako da se cijela rečenica ispravno prikazuje te na kraj dodajte prikaz sličice na 1 sekundu.

Program se izrađuje u MakeCode editoru, [https://makecode.microbit.org/.](https://makecode.microbit.org/)

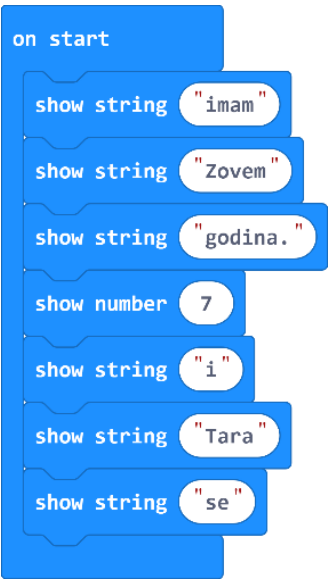

#### Izrada programa O

## **1. korak**

Iz **Basic** kategorije uzmite 6 puta naredbu **show string Hello!** i 1 naredbu **show number 0.**  Izmijenite tekst i broj tako da kreirate program prema gornjem predlošku. Naredba **show string**  ispisuje tekst, a naredba **show number** prikazuje broj. Umjesto broja 7 i imena Tara upišite svoj broj godina i svoje ime.

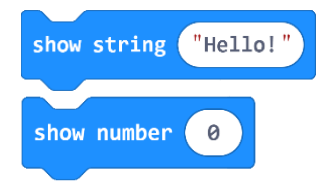

Pokrenite micro:bit simulator i pogledajte kojim redoslijedom se izvršavaju naredbe.

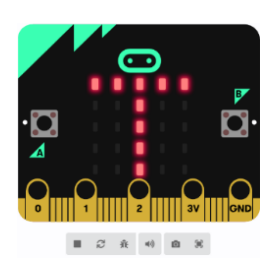

Tipkalo za zaustavljanje simulatora Tipkalo za ponovno pokretanje simulatora

## **2. korak**

Sada ispravite poredak naredbi tako da se cijela rečenica ispravno prikazuje. Pokrenite micro:bit simulator i pogledajte kojim redoslijedom se sada izvršavaju naredbe.

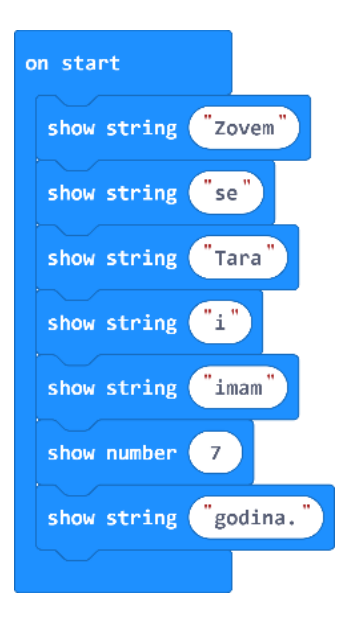

## **3. korak**

Kada je rečenica u pravilnom redoslijedu, neka se nakon ispisa rečenice prikaže sličica po vašem izboru. Neka se prikaže na 1 sekundu i onda izbriše ekran. Potrebne naredbe su **show icon**, **clear screen i pause (ms)**. Izaberite sličicu po svom izboru, a vrijeme pauze stavite na 1 sekundu (1000 ms).

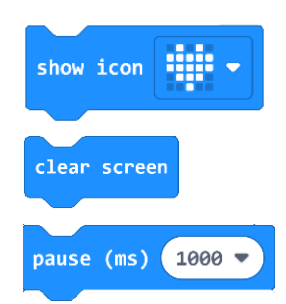

## **4. korak**

Naredbe za prikaz sličice smjestite na kraj programa.

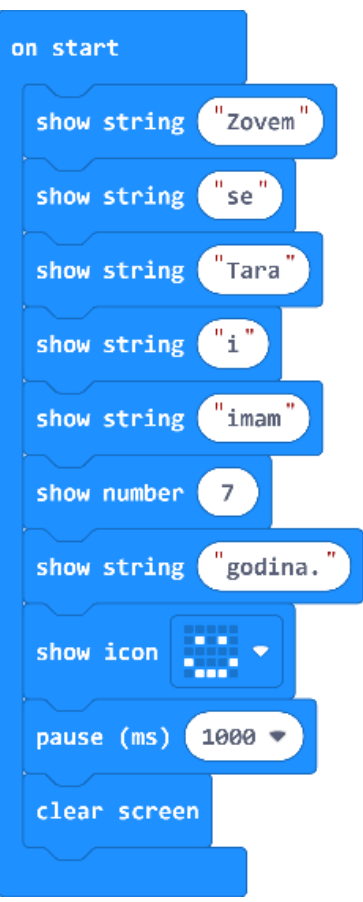

Pokrenite micro:bit simulator i pogledajte kako se prvo ispisuje rečenica te onda prikazuje odabrana sličica na 1 sekundu prije brisanja ekrana.